The following section creates a new instance of the SampleIndexJob class and passes in the "ShowProgress" function (this is our ProgressReporter function). Then it sets the options we need, IndexPath, ActionCreate, and ActionAdd. Then we add the folder to index to FoldersToIndex. (FoldersToIndex is a List<string>, so we could add a number of different folders, anywhere on our system.) Then it calls Execute ().

That's it. Create a handler for index status (the IndexStatusHander), extend the IndexJob (SampleIndexJob), provide a UI for obtaining the information we need to run, and call the job's Execute() function. This is the simplest case of using dtSearch Engine in your own application. We have only one more step, connect it to Main().

Open *Program.cs* and you'll see that all that's needed here is to create a dtSearchApp instance and call Run().

Remember MessageCode from earlier? The UpdateType property is of type MessageCode, so here we can react to any of those roughly 40 different items. In this sample it's handling the ones that indicate a file is finished by adding that info to the FileList. A production app would need a more robust mechanism to handle storing info on what could be millions of files.

The Index Job

In *SampleIndexJob.cs* we can see that the file extends the IndexJob class, a dtSearch.Engine class.

As before, we can use "Go to Definition" on IndexJob and view the properties available and the one and only method we can override: Execute(). The full documentation for these members can be found under [IndexJob](https://support.dtsearch.com/webhelp/dtSearchNetStdApi/!!MEMBEROVERVIEW_dtSearch_Engine_IndexJob.html)

[Members.](https://support.dtsearch.com/webhelp/dtSearchNetStdApi/!!MEMBEROVERVIEW_dtSearch_Engine_IndexJob.html)

 $\{\ldots$ 

For this simple example we're only going to touch on a few of these members. We will override Execute and we'll set a couple of the options, in addition to telling the dtSearch Engine what folder to index.

Return to *SampleIndexJob.cs* and look at the constructor. It accepts the progress handler that we discussed earlier. IndexStatusHander needs that, so in the constructor we pass it on. The dtSearch.Engine.IndexJob.StatusHandler is expecting the IndexStatusHander, so we assign that here.

Next we see our override of the IndexJob.Execute() function. It calls indexStatusHandler.BeforeExecute() to clear out data leftover from a previous run. This allows the program to run multiple indexing jobs in a single run of the program.

indexStatusHandler = new IndexStatusHandler();<br>if (aProgressHandler != null)<br>indexStatusHandler.ProgressReporter = new Progress(aProgressHandler); StatusHandler = indexStatusHandler;

// create a job to build the index using (SampleIndexJob job = new SampleIndexJob(ShowProgress)) { // fill in the options<br>job.IndexPath = indexPath;<br>job.ActionCreate = true;<br>job.ActionAdd = true; // put in one (or more) folders to index job.FoldersToIndex.Add(docsPath); // At last, some activity! job.Execute(); Hide Shrink Copy Code

// indexing finished here, post results<br>var fileList = job.GetFilesIndex();<br>intlogCount = 0;<br>Console.WriteLine(Environment.NewLine + "Results:");<br>foreach (var file in fileList)<br>(<br>console.WriteLine(file.Filename + " " + fil

The other items in this class are self-explanatory.

Calling the Job

Finally, actual work begins here. Open up the *dtSearchApp.cs* file.

The Run() function is the main entry point for the index job. First, it calls the VersionInfo object to ensure the dtSearch Engine is present. If the load fails, we exit. The program then asks which operation to perform, (I)ndex, (S)earch, or (Q)uit. We'll look at (I)ndex first.

The BuildIndex() function asks where the docs are that we want indexed. For this example, we provide works by Shakespeare in the "docs" folder. Then it asks for the folder where the index should be stored. For this example, we want to store the index on another EBS volume.

Deploying to AWS

Details

This console app will run on the EC2 instance without any special modifications. We need to build the release version, copy it to the EC2 instance, and call dotnet to run it. Switch the Visual Studio target to Release and use Rebuild All. Then copy the files from the output directory to the EC2 instance.

We connect to EC2 using a Remote Desktop Connection. We get the connection details by downloading a file from AWS. Log back into AWS, find the EC2 dashboard, select the EC2 instance to use, and click the Connect button. A new dialog will appear that allow us to download the RDP file needed to connect to the EC2 instance. We can also click the button to get the Administrator password for that machine.

**Connect To Your Instance**  $\times$ You can connect to your Windows instance using a remote desktop client of your choice, and by downloading and running the RDP shortcut file below: Download Remote Desktop File When prompted, connect to your instance using the following details: Public DNS ec2-3-217-2-97 compute-1 amazonaws.com User name Administrator Password **Get Password** If you've joined your instance to a directory, you can use your directory credentials to connect to your instance. If you need any assistance connecting to your instance, please see our connection documentation.

Download the file and double-click it to open the Remote Desktop Connection. Expand the details, make sure that sharing the Clipboard is enabled, and connect using the password provided by AWS.

Close

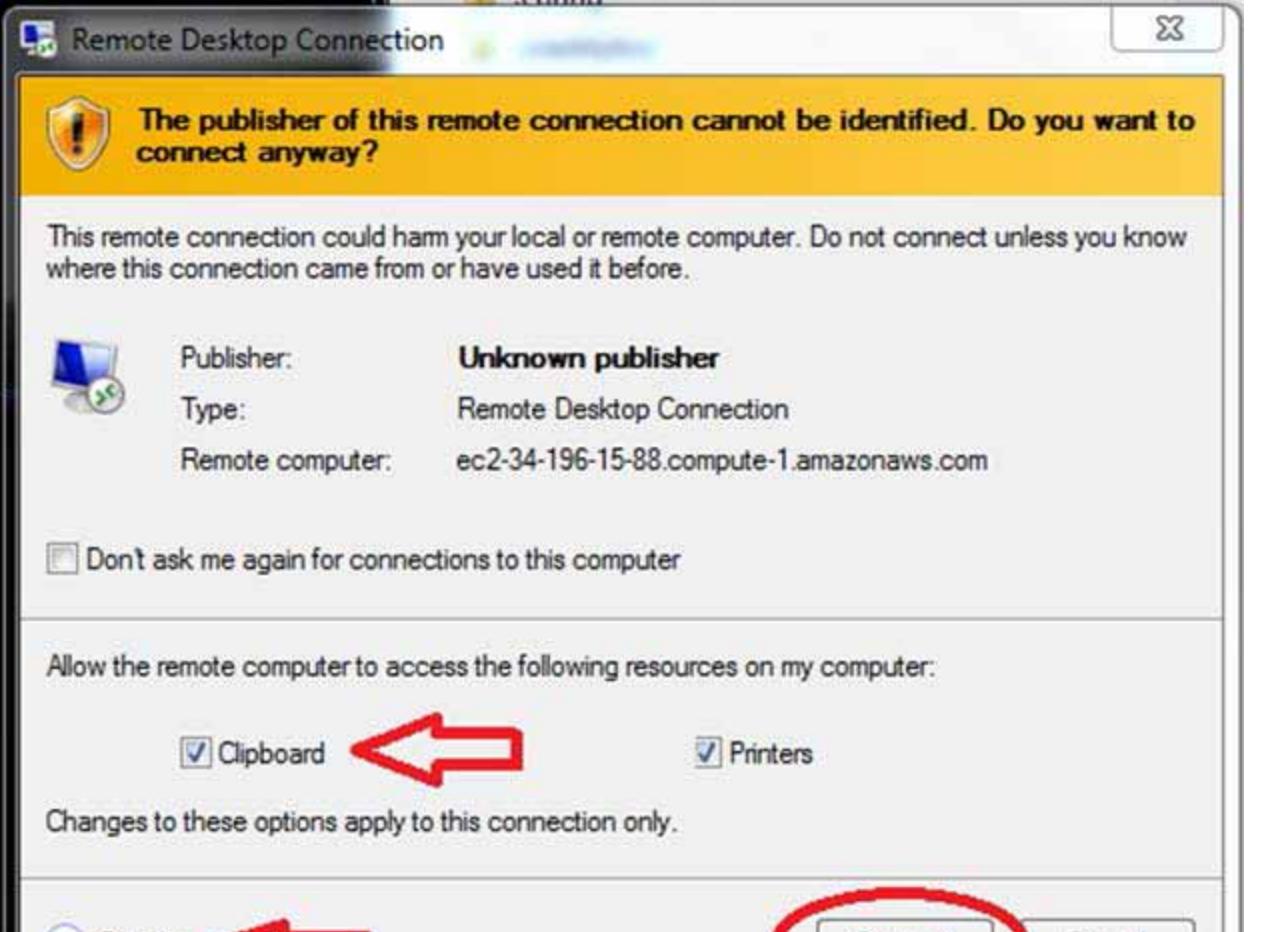

When we first connect to the machine, the second drive might need to be formatted and assigned a drive letter. We used the volume name "IndexStore" and assigned drive H: This is what we set as the default index drive in the

Connect

Cancel

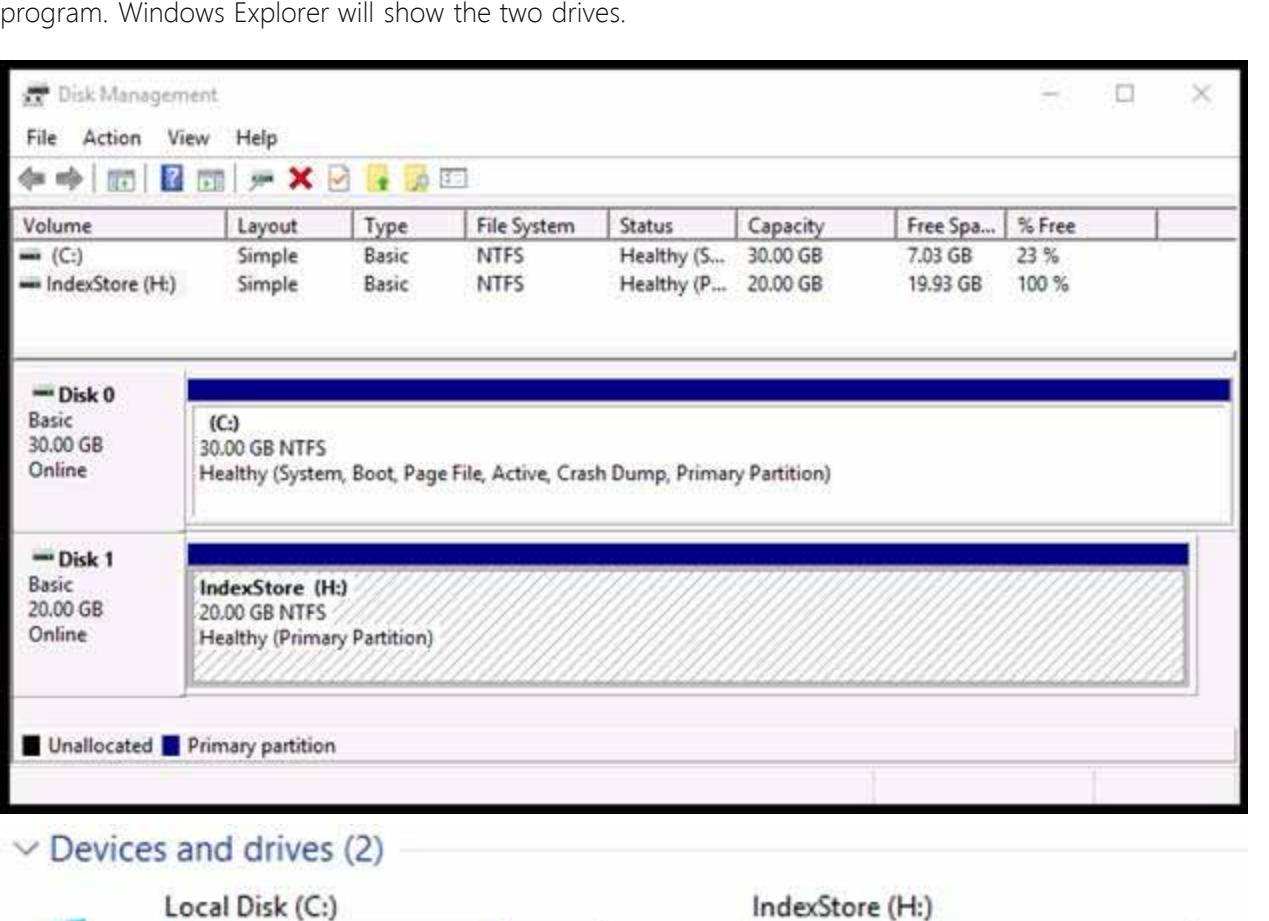

Open drive C:, create a folder named "dtSearch", and open it. Switch back to the local machine, copy the files from the build folder, then paste them into the window on the EC2. Switch back to the local machine and copy the "docs" folder from the zip file, then paste them into the window on

19.9 GB free of 19.9 GB

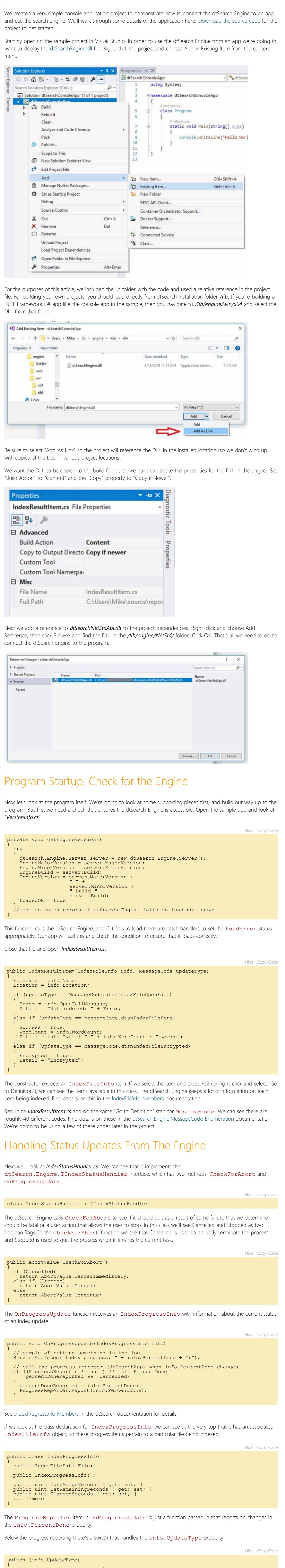

case MessageCode.dtsnIndexFileDone:<br>
case MessageCode.dtsnIndexFileOpenFail:<br>
case MessageCode.dtsnIndexFileDorcrypted:<br>
case MessageCode.dtsnIndexDonet<br>
if (FileList.Count < MaxListSize)<br>
FileList.Add (new IndexResultItem

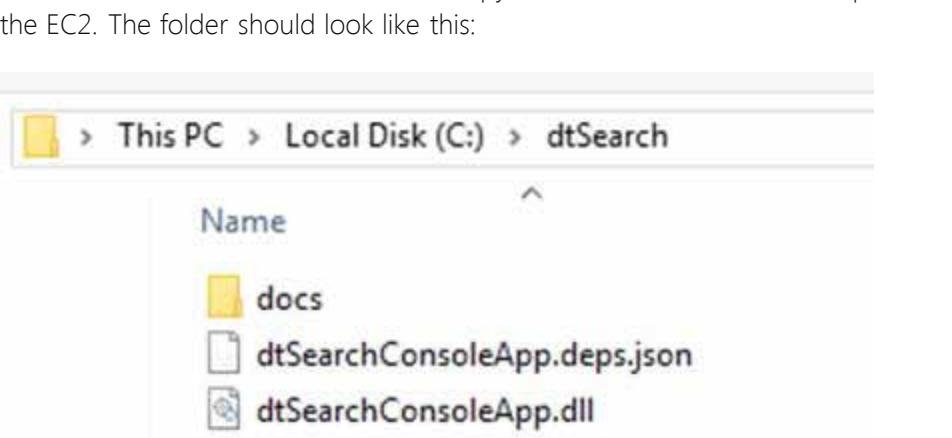

dtSearchConsoleApp.runtimeconfig.dev....

dtSearchConsoleApp.runtimeconfig.json

dtSearchConsoleApp.pdb

7.02 GB free of 29.9 GB

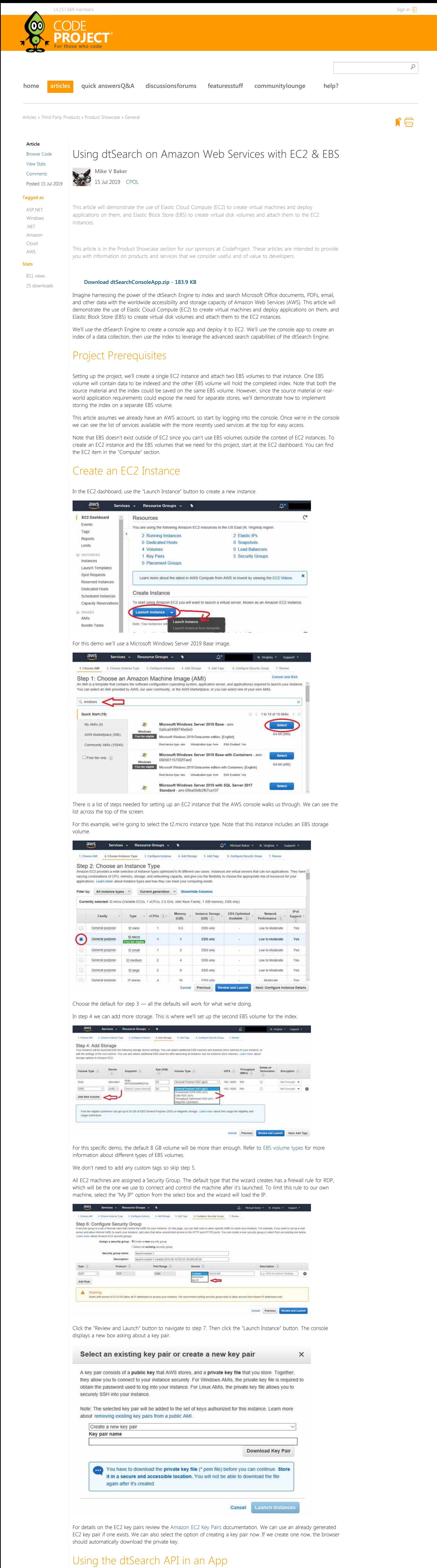

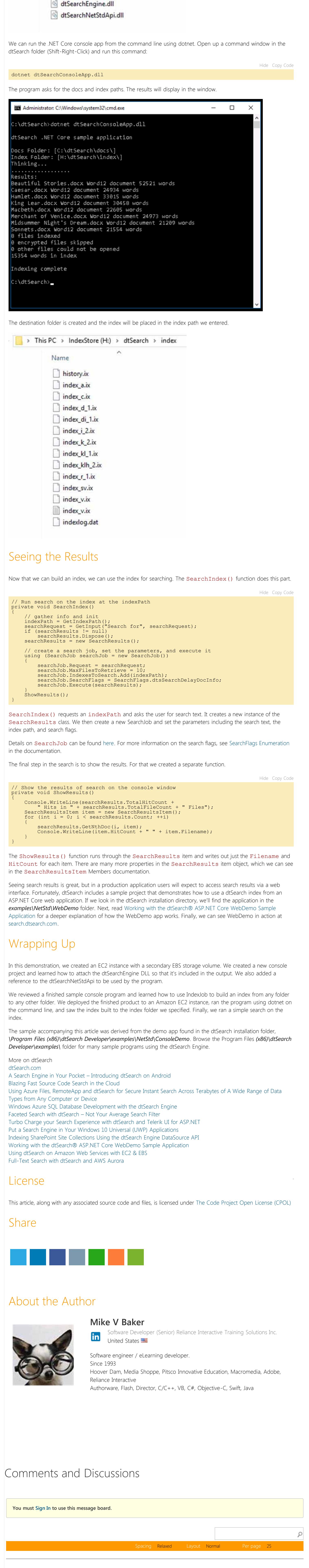

-- There are no messages in this forum --

}

public class IndexJob : JobBase

public SampleIndexJob(Action aProgressHandler = null) {

} public override bool Execute() { indexStatusHandler.BeforeExecute();

 return base.Execute(); }

} Console.WriteLine("Indexing complete"); Hide Copy Code

Hide Copy Code